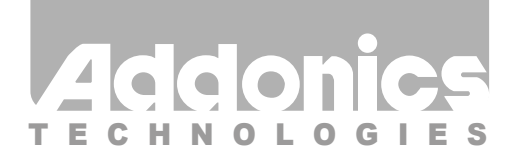

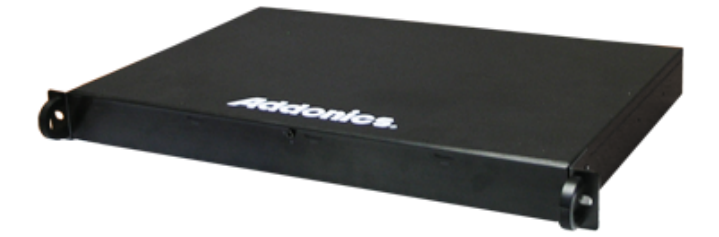

## **User Guide** 1U RAID Rack with rack mounted PM (R1R2ES)

www.addonics.com

v6.1.11

#### **Technical Support**

If you need any assistance to get your unit functioning properly, please have your product information ready and contact Addonics Technical Support at:

**Hours: 8:30 am - 6:00 pm PST Phone: 408-453-6212 Email: http://www.addonics.com/support/query/**

Download from Www.Somanuals.com. All Manuals Search And Download.

#### **Unpacking and Overview**

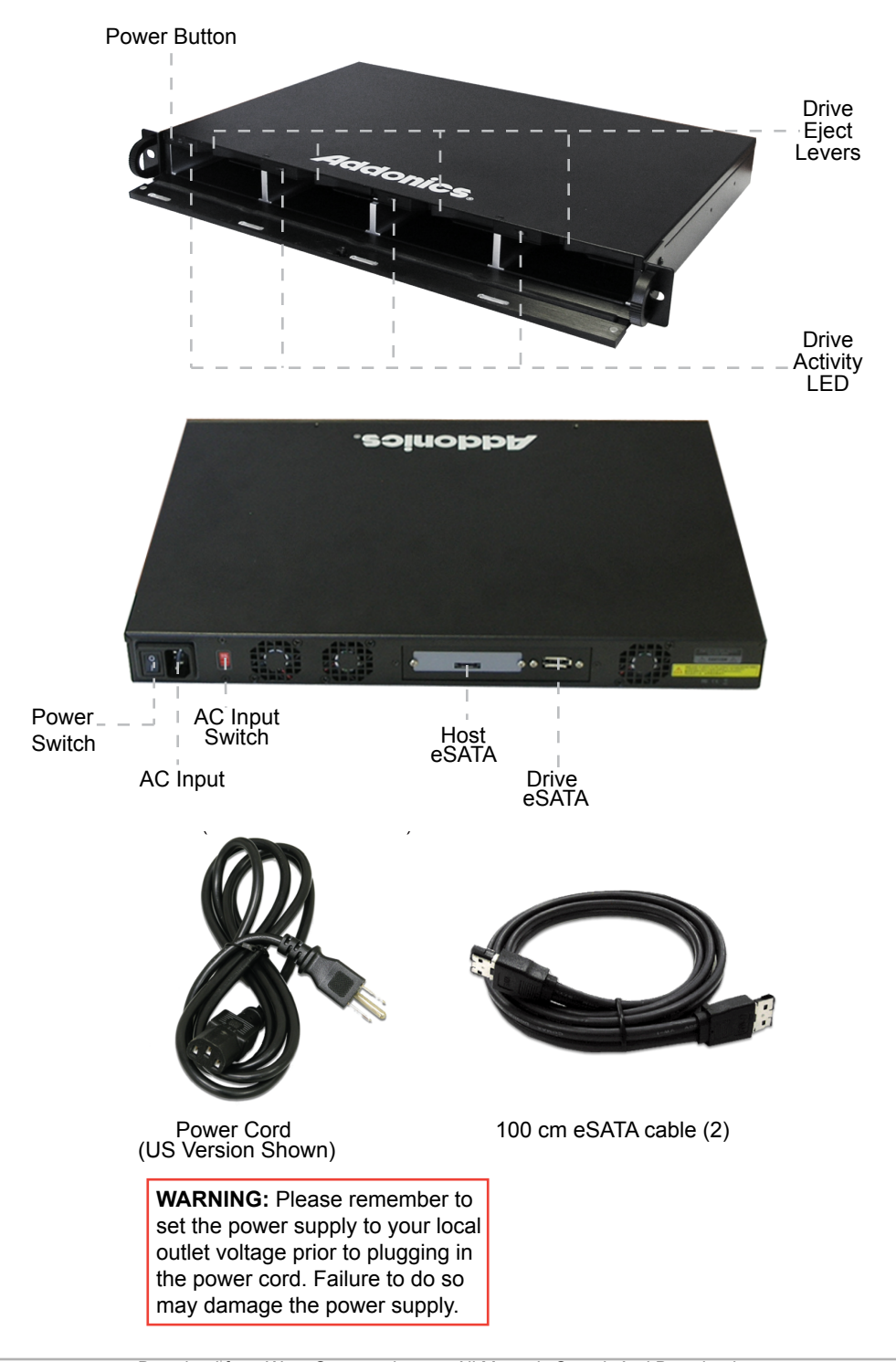

#### **Port Multiplier Compatibility**

When configured as a set of individual drives and connected to a SATA or an eSATA host adapter, the Port Multiplier will only work with a Port Multiplier aware host. Identify your host controller and check with its hardware manufacturer if you are unsure. Addonics offers several Port Multiplier aware host adapters.

#### **Installation**

1. Use the provided key to unlock the front door if needed and open it.

2. Insert a drive into each bay as desired, SATA connectors first, label side up as shown, then press the drive firmly into place.

3. Connect the Host eSATA cable to a computer. If desired, connect an external eSATA drive to the Drive eSATA connector.

4. Make sure the AC input switch is set correctly, then connect the power cord to an AC outlet.

5. Set the AC power switch on the rear to ON, then press the power button behind the front door to turn on the unit.

To remove a drive, pull the Eject Lever until the drive disengages from the internal connector then pull the drive out.

### **Hot Swapping drives**

The R1R2ES unit supports hot swapping (inserting or removing drives while the drives are running and connected to a computer). The eSATA controller on the computer must also support hot swapping - be sure to confirm this before attempting to insert or remove drives while the system is running. Also be sure to

practice the appropriate safe removal procedure before proceeding. Failure to practice safe removal procedures will result in loss or corruption of data.

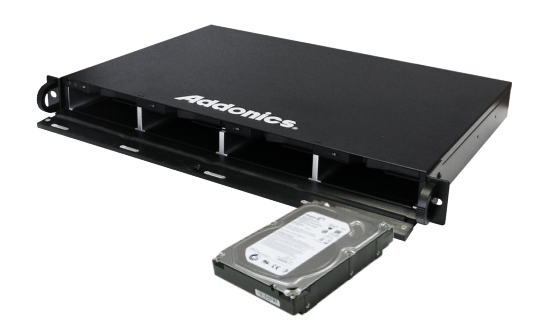

# **CONTACT US**

### **www.addonics.com**

**Phone: 408-573-8580**

**Fax: 408-573-8588 Email: http://www.addonics.com/sales/query/**

Download from Www.Somanuals.com. All Manuals Search And Download.

Free Manuals Download Website [http://myh66.com](http://myh66.com/) [http://usermanuals.us](http://usermanuals.us/) [http://www.somanuals.com](http://www.somanuals.com/) [http://www.4manuals.cc](http://www.4manuals.cc/) [http://www.manual-lib.com](http://www.manual-lib.com/) [http://www.404manual.com](http://www.404manual.com/) [http://www.luxmanual.com](http://www.luxmanual.com/) [http://aubethermostatmanual.com](http://aubethermostatmanual.com/) Golf course search by state [http://golfingnear.com](http://www.golfingnear.com/)

Email search by domain

[http://emailbydomain.com](http://emailbydomain.com/) Auto manuals search

[http://auto.somanuals.com](http://auto.somanuals.com/) TV manuals search

[http://tv.somanuals.com](http://tv.somanuals.com/)